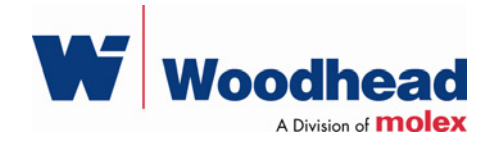

# **SST-EDN-1 Remote DeviceNet Scanner**

#### **Hardware Reference Guide**

Document Edition: 1.0 Document #: 715-0095

#### **Document Edition**: 1.0

**Date**: August 17, 2007

#### **This document applies to the SST-EDN-1 Remote DeviceNet Scanner.**

Copyright ©2007 Woodhead Software & Electronics, Division of Woodhead Canada Limited

This document and its contents are the proprietary and confidential property of Woodhead Industries Inc. and/or its subsidiaries and may not be used or disclosed to others without the express prior written consent of Woodhead Industries Inc. and/or its subsidiaries.

SST is a trademark of Woodhead Software & Electronics. All other trade names are trademarks or registered trademarks of their respective companies.

At Woodhead, we strive to ensure accuracy in our documentation. However, due to rapidly evolving products, software or hardware changes occasionally may not be reflected in our documents. If you notice any inaccuracies, please contact us (see Appendix D of this document).

**Written and designed at Woodhead Software & Electronics, 50 Northland Road, Waterloo, Ontario, Canada N2V 1N3.** 

Hardcopies are not controlled.

# **Contents**

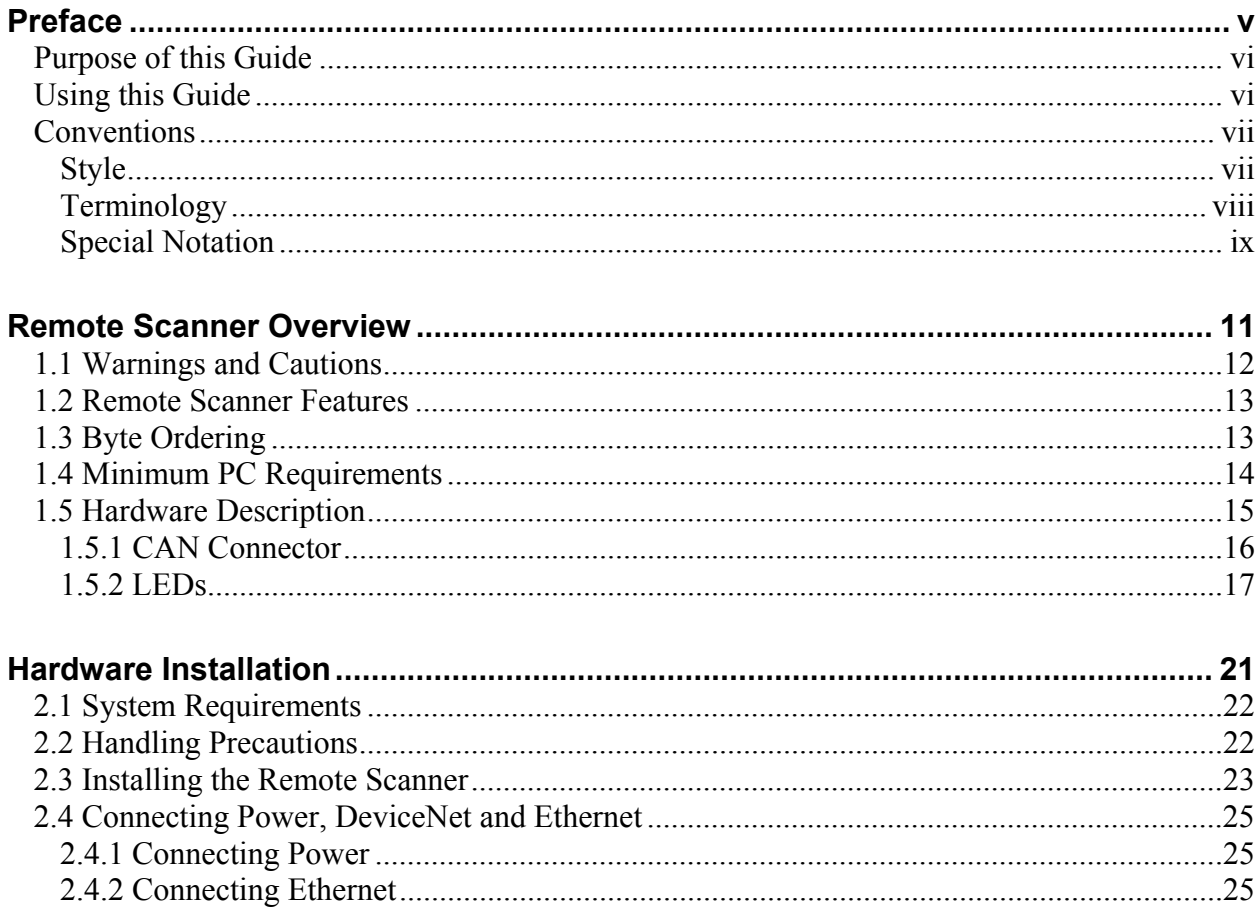

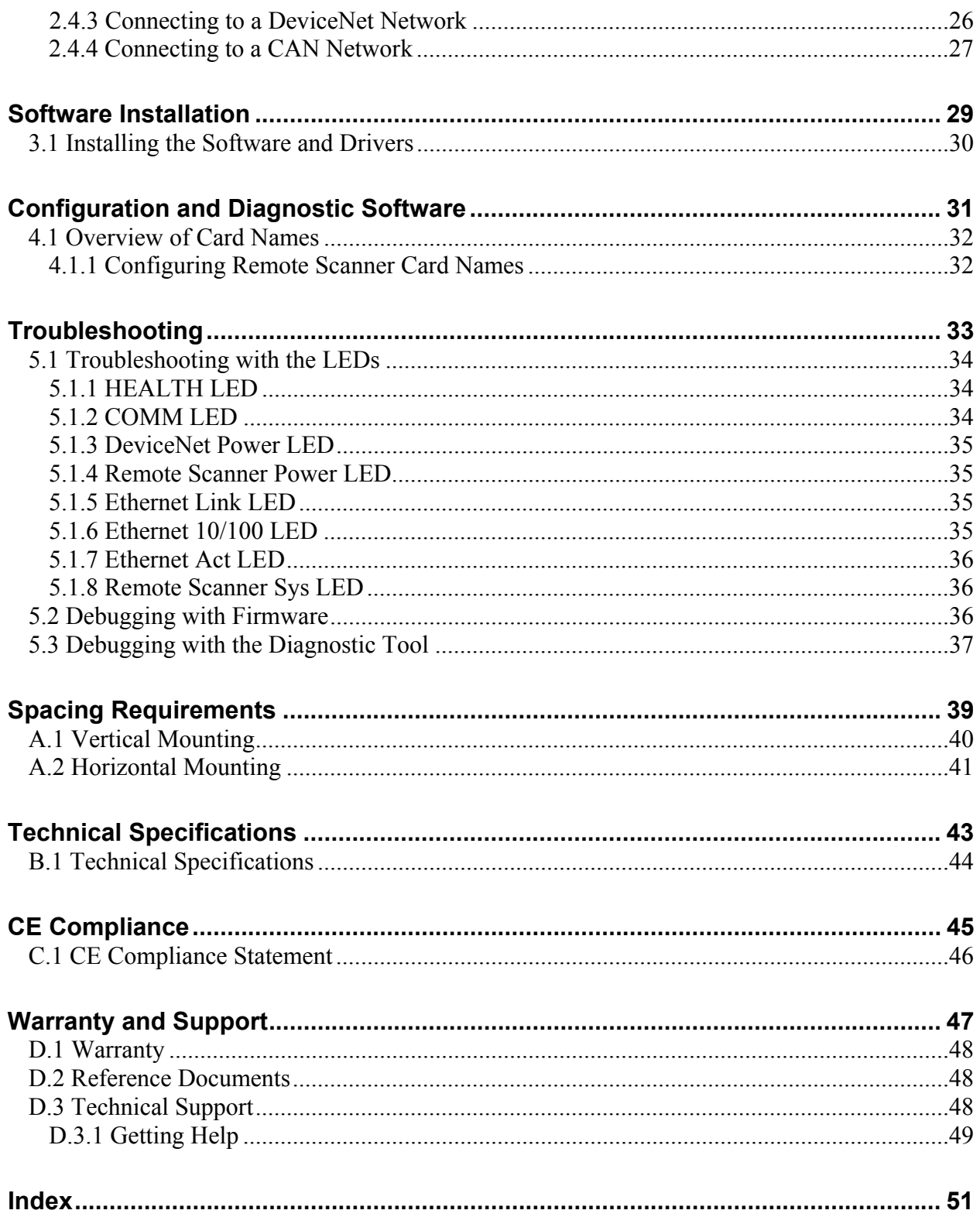

# **Preface**

# **Preface Sections:**

- Purpose of this Guide
- Using this Guide
- Conventions

# **Purpose of this Guide**

This guide contains technical and product-related information on the SST-EDN-1 Remote DeviceNet Scanner.

The SST-EDN-1 consists of a single DeviceNet network interface (or *channel*), which can act as a DeviceNet Master or slave. Its CPU executes downloadable firmware application modules, which enable application-level product behavior. For more details, refer to relevant firmware documentation.

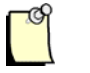

### **Note**

In this manual, the SST-EDN-1 will be referred to as the *Remote Scanner*.

# **Using this Guide**

If you are running a  $3<sup>rd</sup>$  party application or writing your own application using the Remote Scanner's DLL calls, the sections of interest in this guide will be "Remote Scanner Overview", "Installation" and potentially "Troubleshooting".

# **Conventions**

This guide uses stylistic conventions, special terms, and special notation to help enhance your understanding.

# **Style**

The following stylistic conventions are used throughout this guide:

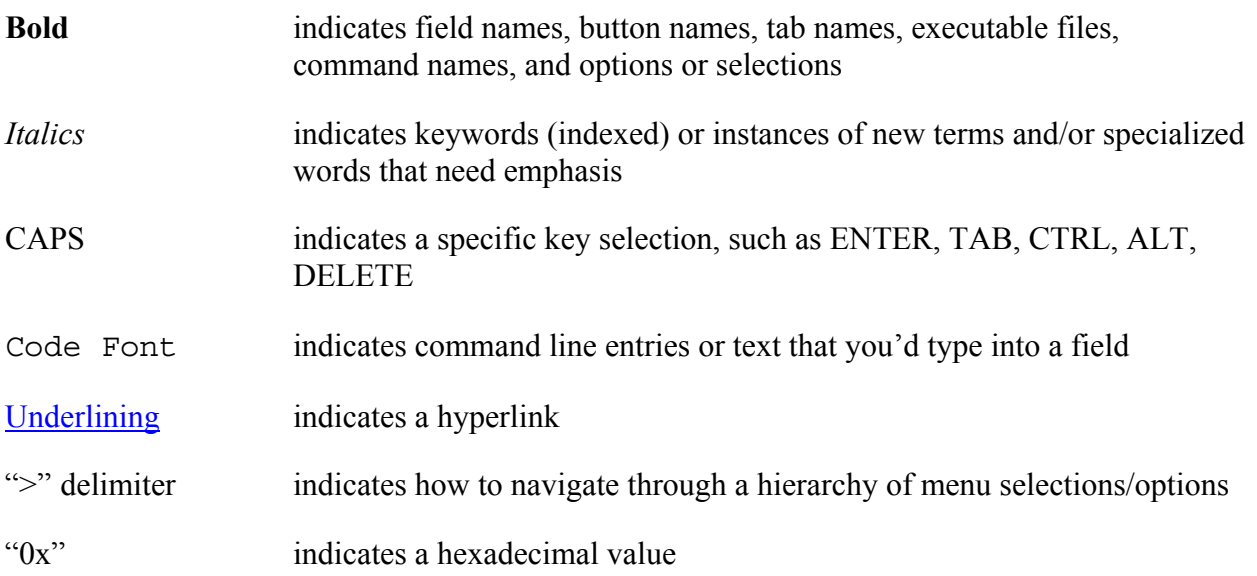

# **Terminology**

The following special terms are used throughout this guide:

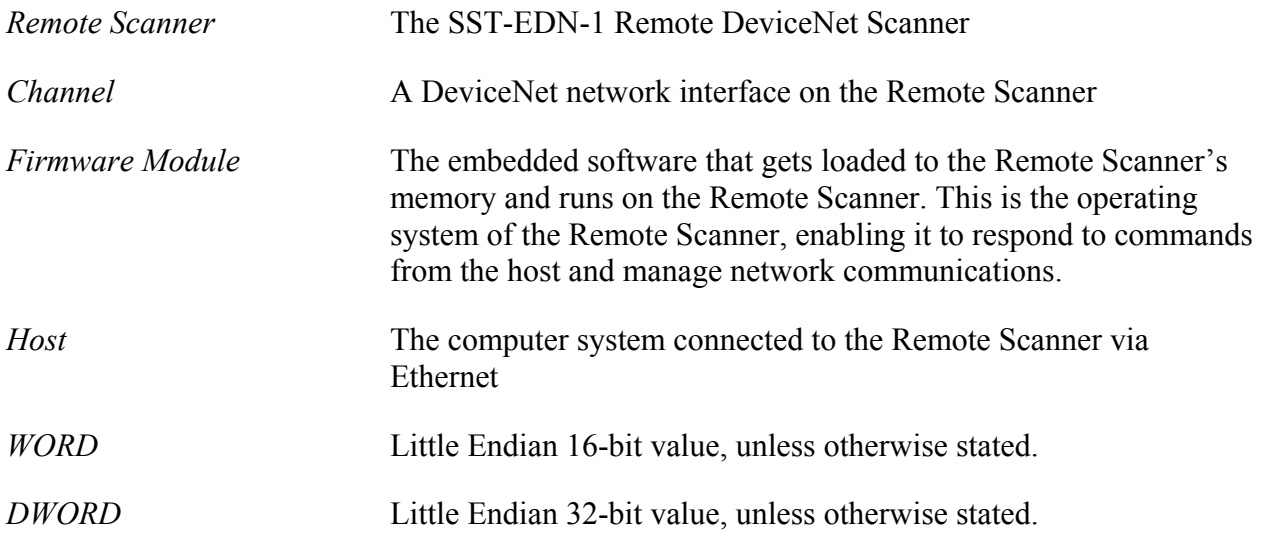

### **Special Notation**

The following special notations are used throughout this guide:

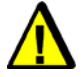

# **Warning**

Warning messages alert the reader to situations where personal injury may result. Warnings are accompanied by the symbol shown, and precede the topic to which they refer.

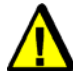

# **Caution**

Caution messages alert the reader to situations where equipment damage may result. Cautions are accompanied by the symbol shown, and precede the topic to which they refer.

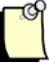

# **Note**

A note provides additional information, emphasizes a point, or gives a tip for easier operation. Notes are accompanied by the symbol shown, and follow the text to which they refer.

# **1**

# **Remote Scanner Overview**

#### **Chapter Sections:**

- Warnings and Cautions
- Remote Scanner Features
- Byte Ordering
- Minimum PC Requirements
- Hardware Description

# **1.1 Warnings and Cautions**

The Remote Scanner is an electrical component and must be treated with the following precautions:

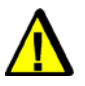

# **Warning**

Only qualified electrical personnel familiar with the construction/ operation of this equipment and the hazards involved should install, adjust, operate, and/or service this equipment. Read and understand this guide in its entirety before proceeding. Failure to observe this precaution could result in severe bodily injury or, in extreme cases, loss of life.

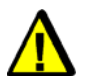

# **Warning**

You must provide an external, hard-wired emergency stop circuit outside the programmable controller circuitry. This circuit must disable the system in case of improper operation. Uncontrolled machine motion may result if this procedure is not followed. Failure to observe this precaution could result in bodily injury.

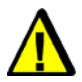

# **Caution**

The Remote Scanner contains static-sensitive components. Careless handling may severely damage the Remote Scanner. Do not touch any of the connectors or pins on the Remote Scanner. When not in use, the Remote Scanner should be stored in an anti-static bag. Failure to observe this precaution could result in damage to or destruction of the equipment.

# **1.2 Remote Scanner Features**

The Remote Scanner is an Ethernet interface for communication with DeviceNet and other CAN-based networks. The main features of each channel are:

- RJ45 Ethernet connector
- Male Nano (M8) Remote Scanner power connector
- DeviceNet-compliant Male Micro (M12) connector
- 125K, 250K and 500K for DeviceNet
- Bi-color LEDs showing Remote Scanner status
- Isolated CAN physical layer
- Compatible with CAN specification 2.0 Part A and Part B

# **1.3 Byte Ordering**

The Remote Scanner uses Intel-style (little Endian) byte ordering for multi-byte entities LSB-low address and MSB-high address.

# **1.4 Minimum PC Requirements**

The minimum PC requirements for the Remote Scanner are:

- 2 GHz or faster
- 1 G RAM or more
- Microsoft Windows 2000 SP4, or Microsoft XP SP2

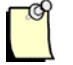

# **Note**

Although the Remote Scanner may operate in systems that don't meet the minimum requirements, extended data latencies may occur. Using PC systems that don't meet the minimum requirements is not recommended.

# <span id="page-14-0"></span>**1.5 Hardware Description**

The Remote Scanner's main features are described in the following sections. For information on dimensions, refer to Section B.1, [Technical Specifications.](#page-43-0)

Figure 1: The SST-EDN-1 Remote Scanner

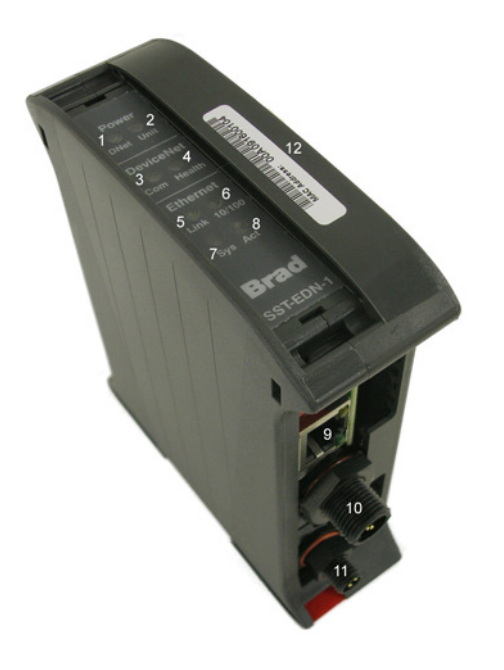

Table 1: Remote Scanner Components

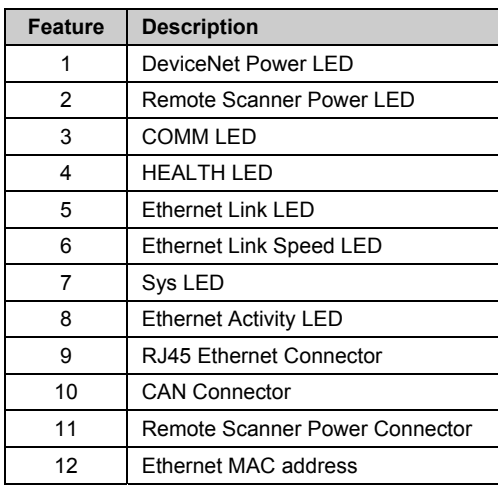

### **1.5.1 CAN Connector**

The Male Micro (M12) CAN connector conforms to the standard DeviceNet pinout. Pin numbers and names are identified in the figure below.

#### Figure 2: CAN Connector

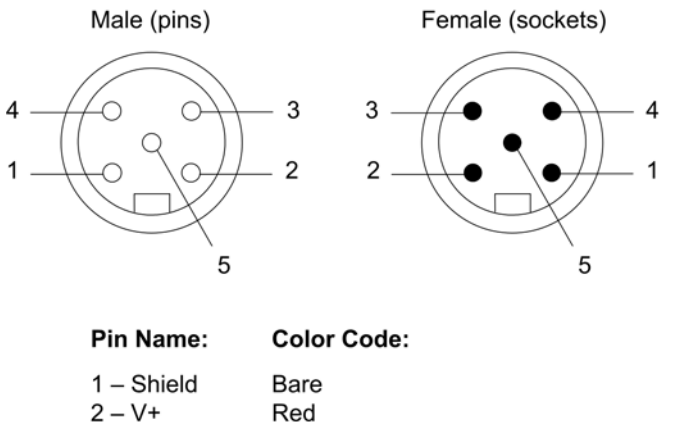

 $3 - V -$ **Black** White

 $4 - CANH$  $5 - CANL$ Blue

#### **1.5.1.1 V+, V-**

These terminals provide power to the isolated section of the network interface, and must be connected for the Remote Scanner to function. On DeviceNet networks, they connect directly to the "V+" and "V-" wires of the DeviceNet cable. On non-powered CAN networks, they must be connected to an external 11-24VDC supply.

### **1.5.1.2 CAN\_H, CAN\_L**

These are the CAN communication bus signal terminals. Use only shielded twisted pair cable.

#### **1.5.1.3 SHIELD**

This is the shield connector. This terminal is "snubbed" to chassis ground via a 1M-ohm resistor.

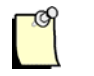

# **Note**

According to the DeviceNet specification, the snubber circuit can be omitted if the Remote Scanner has no local connection to ground.

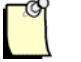

# **Note**

The shield should be connected directly to earth ground at only one point in the network. Refer to Section 2.4, [Connecting Power,](#page-24-0) [DeviceNet and Ethernet,](#page-24-0) for more information.

# **1.5.2 LEDs**

The Remote Scanner has 8 LEDs:

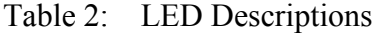

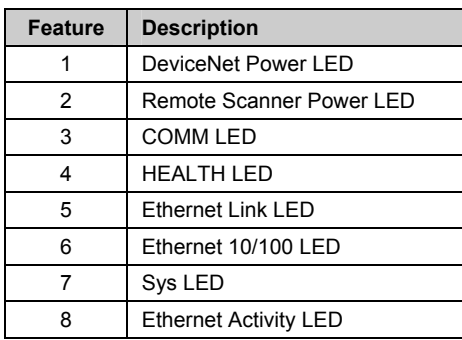

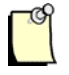

# **Note**

For information on troubleshooting using LEDs, refer to Section 5.1, [Troubleshooting with the LEDs.](#page-33-0)

#### **1.5.2.1 DeviceNet Power LED**

The DeviceNet Power LED indicates the detection of CAN network power. For more information, refer to Section 5.1, [Troubleshooting with the LEDs.](#page-33-0)

#### Table 3: DeviceNet Power LED Behavior

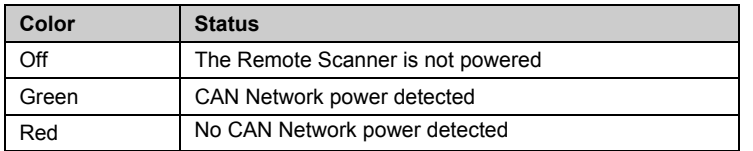

#### **1.5.2.2 Remote Scanner Power LED**

The Remote Scanner's Power LED indicates whether the Remote Scanner is powered up. For more information, refer to Section 5.1, [Troubleshooting with the LEDs.](#page-33-0)

Table 4: Remote Scanner Power LED Behavior

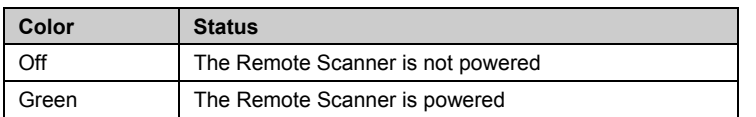

#### **1.5.2.3 COMM LED**

The COMM LED indicates the DeviceNet network status. This LED's behavior is determined by the DeviceNet firmware module. For more details, refer to the SST DeviceNet Scanner Module 3.x Firmware/Windows DLL Reference Guide (717-0001).

Table 5: COMM LED Behavior for DeviceNet Firmware Module 3.X

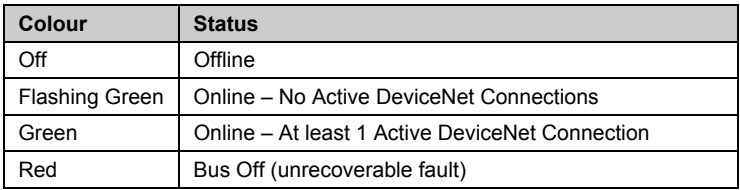

#### **1.5.2.4 HEALTH LED**

The HEALTH LED indicates the channel's health status. For more details, refer to Section 5.1, [Troubleshooting with the LEDs.](#page-33-0)

Table 6: HEALTH LED Behavior

| Color | <b>Status</b>                                                                             |
|-------|-------------------------------------------------------------------------------------------|
| Off   | Firmware is not yet loaded to the Remote Scanner,<br>or the Remote Scanner is not powered |
| Green | The firmware is loaded and running                                                        |
| Red   | An error occurred during the firmware load, or there is a<br>firmware run-time error      |

#### **1.5.2.5 Ethernet Link LED**

The Ethernet Link LED indicates the Ethernet Link Status. For more details, refer to Section 5.1, [Troubleshooting with the LEDs.](#page-33-0)

Table 7: Ethernet Link LED Behavior

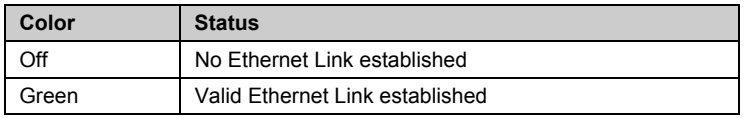

#### **1.5.2.6 Ethernet 10/100 LED**

The Ethernet 10/100 LED indicates the Ethernet Link Speed. For more details refer to Section 5.1, [Troubleshooting with the LEDs.](#page-33-0)

Table 8: Ethernet Link LED Behavior

| Color | <b>Status</b>                                                          |
|-------|------------------------------------------------------------------------|
| Off   | No Ethernet Link established                                           |
| Green | Remote Scanner has auto-negotiated a 100Mbit/s<br><b>Ethernet Link</b> |
| Red   | Remote Scanner has auto-negotiated a 10Mbit/s<br><b>Ethernet Link</b>  |

#### **1.5.2.7 Sys LED**

The Sys LED indicates the overall health of the Remote Scanner. For more details, refer to Section 5.1, [Troubleshooting with the LEDs.](#page-33-0)

Table 9: Ethernet Link LED Behavior

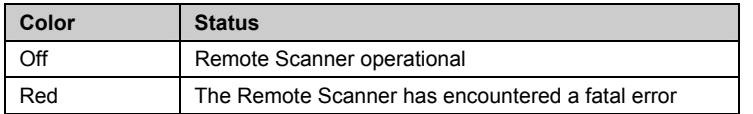

#### **1.5.2.8 Ethernet Act LED**

Table 10: Ethernet Act LED

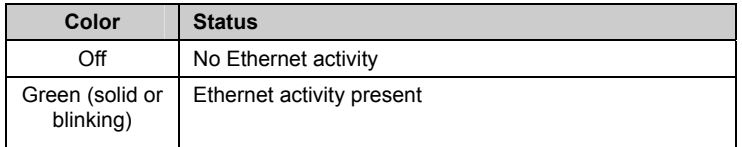

# **2**

# **Hardware Installation**

### **Chapter Sections:**

- System Requirements
- Handling Precautions
- Installing the Remote Scanner
- Connecting Power, DeviceNet, and Ethernet

# **2.1 System Requirements**

Although the Remote Scanner may operate in systems that don't meet the minimum requirements, extended data latencies may be observed. Using PC systems that don't meet the minimum requirements is not recommended.

- PC with Microsoft Windows 2000 SP4 or XP SP2 or greater. Recommended 2GHz with 1G Ram or better.
- 10/100 MBit Ethernet port. Recommended 100MBit

# **2.2 Handling Precautions**

The Remote Scanner contains components that are sensitive to electrostatic discharge (ESD). Do not touch it without following these precautions:

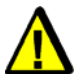

# **Caution**

- Always follow correct ESD procedures before handling the card. We strongly recommend the use of a grounding wrist strap.
- Never touch any of the Remote Scanner's connectors or pins.
- When the Remote Scanner is not in use, always store it in its protective anti-static bag.

# **2.3 Installing the Remote Scanner**

To install the Remote Scanner:

- 1. Unplug the power cord and any network cables.
- 2. Insert the upper part of the Remote Scanner onto the DIN rail.

Figure 3: Remote Scanner Insertion

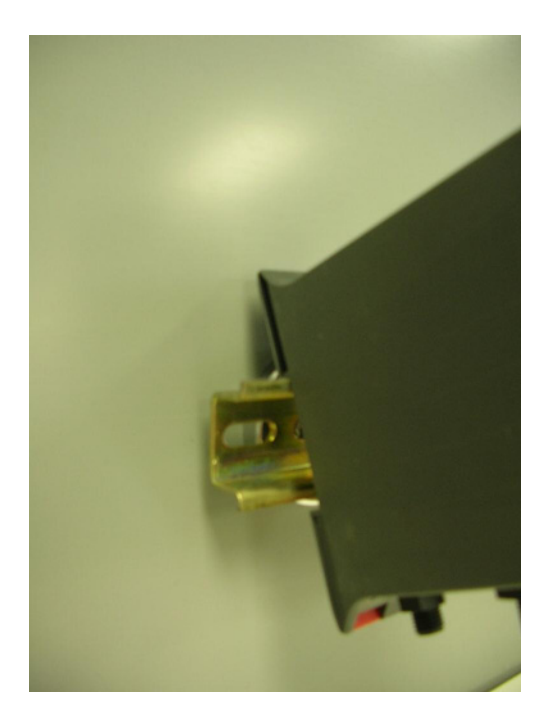

3. Press until the clip clicks onto the lower part of the DIN rail.

Figure 4: Remote Scanner Installed

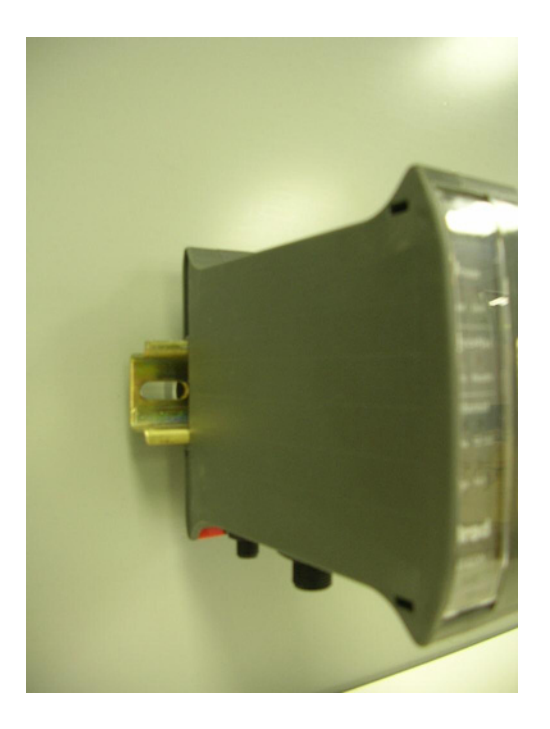

4. Connect the power, DeviceNet, and Ethernet cables, as explained in the following section.

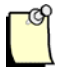

# **Note**

For spacing and orientation requirements, see [Appendix A.](#page-38-0)

# <span id="page-24-0"></span>**2.4 Connecting Power, DeviceNet and Ethernet**

# **2.4.1 Connecting Power**

The Remote Scanner requires a 10-30 VDC external isolated power supply. For detailed power supply requirements, refer to Section B.1, Technical Specifications.

The Remote Scanner's power connector is a standard Male Nano (M8) connector, as shown below:

Figure 5: Nano (M8) Connector

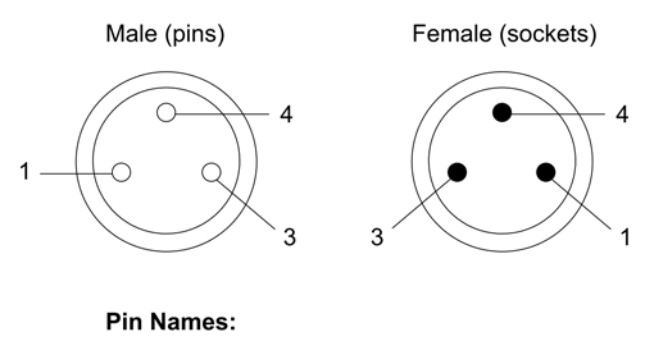

- $1 VSS$
- $3 24VDC$  IN
- 4 EARTH GND

# **2.4.2 Connecting Ethernet**

The Remote Scanner's Ethernet connector is a standard RJ45. The RJ45 connector is equipped with a metal shroud with grounding tabs. The shroud and tabs are connected to chassis ground on the Remote Scanner. For recommended installation and grounding procedures, consult the Ethernet infrastructure components (i.e., Ethernet switches) documentation.

# **2.4.3 Connecting to a DeviceNet Network**

The DeviceNet connector is a standard Male Micro (M12) CAN connector, as shown below:

Figure 6: CAN Connector

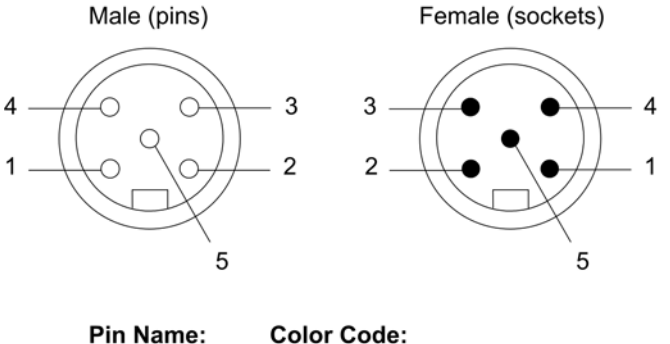

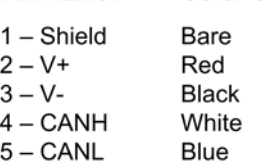

#### **2.4.3.1 Termination**

The Remote Scanner does not have a built-in termination resistor. Each network must have two termination resistors, one at each end of the trunk. Always refer to the DeviceNet Specification for proper network termination and wiring directions.

#### **2.4.3.2 Power**

Refer to http://www.odva.org for basic network guidelines, and to the DeviceNet Specification for proper powering directions.

#### **2.4.3.3 Grounding**

The network shield should be connected directly to earth ground at a single point in the network. Refer to http://www.odva.org for basic network guidelines, and to the DeviceNet Specification for proper grounding directions.

# **2.4.4 Connecting to a CAN Network**

#### **2.4.4.1 Termination**

The Remote Scanner does not have a built-in termination resistor. You must add termination in accordance with the requirements of the target CAN network.

#### **2.4.4.2 Power**

The CAN Network must supply 11-24 VDC power.

#### **2.4.4.3 Grounding**

For grounding directions, refer to the CAN network documentation.

# **3**

# **Software Installation**

# **Chapter Sections:**

• Installing the Software and Drivers

# <span id="page-29-0"></span>**3.1 Installing the Software and Drivers**

Insert the DeviceNet Products installation CD shipped with the Remote Scanner and follow the on-screen instructions.

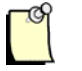

# **Note**

By default, the DeviceNet Remote Scanner feature will be checked. This feature is currently not supported on Windows Vista.

You can still install and use the Remote Scanner on Vista, but any applications that support it (e.g., the Console, the Remote Diagnostic Tool) must be run under administrator rights on Vista. You would therefore need to modify the application properties to set the privilege level to **Run this program as an administrator**.

# **4**

# **Configuration and Diagnostic Software**

### **Chapter Sections:**

• Overview of Card Names

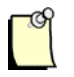

### **Note**

The software and drivers must be installed before proceeding. For details, refer to Section 3.1, [Installing the Software and Drivers.](#page-29-0)

# **4.1 Overview of Card Names**

"Card Names" are used by applications when accessing Woodhead Software & Electronics DeviceNet Scanners. Each DeviceNet channel that exists in a system must be assigned a unique "Card Name". For instance, if a PC system contains a DeviceNet PCI card and a Remote DeviceNet Scanner, a "Card Name" must be assigned to each. Applications can then address a particular DeviceNet module in the system. For more details on how "Card Names" are used by the Application, refer to the SST DeviceNet Scanner Module 3.x Firmware/DLL Reference Guide (717-0001).

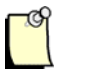

#### **Note**

Assigning Card Names to Local cards (e.g., PCI, PC104) will not be discussed in this manual. For details on those products, consult the relevant documentation.

# **4.1.1 Configuring Remote Scanner Card Names**

For details on how to configure card names, refer to Section 3.1 of the Remote DeviceNet Diagnostic User Guide (717-0034).

# **5 Troubleshooting**

### **Chapter Sections:**

- Troubleshooting with the LEDs
- Debugging with Firmware
- Debugging with the Diagnostic Tool

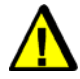

# **Warning**

Only qualified electrical personnel familiar with the construction and operation of this equipment and the hazards involved should install, adjust, operate, or service this equipment. Failure to observe this precaution could result in severe bodily injury or loss of life.

# <span id="page-33-0"></span>**5.1 Troubleshooting with the LEDs**

This section describes strategies for troubleshooting the Remote Scanner using LEDs. For LED locations, refer to  $Table 1$  in Section 1.5.

# **5.1.1 HEALTH LED**

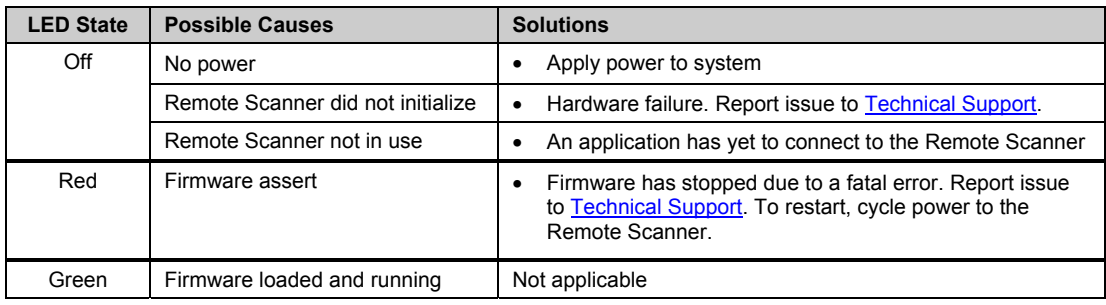

# **5.1.2 COMM LED**

For the precise definition of the operation of the COMM LED see the firmware reference manual. In general:

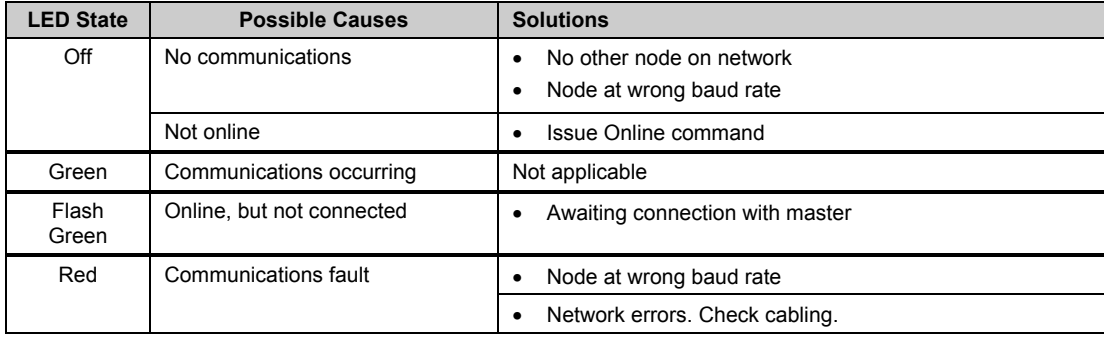

# **5.1.3 DeviceNet Power LED**

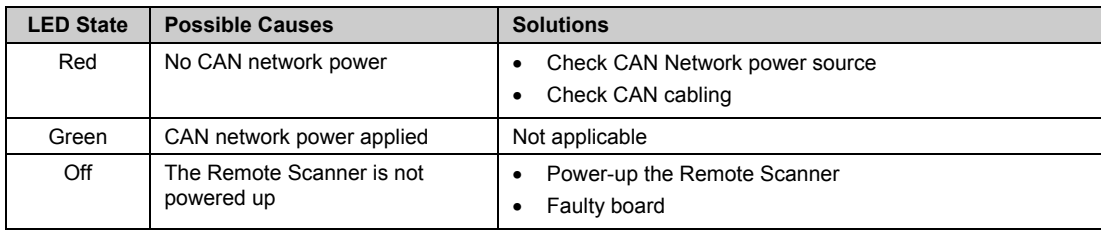

# **5.1.4 Remote Scanner Power LED**

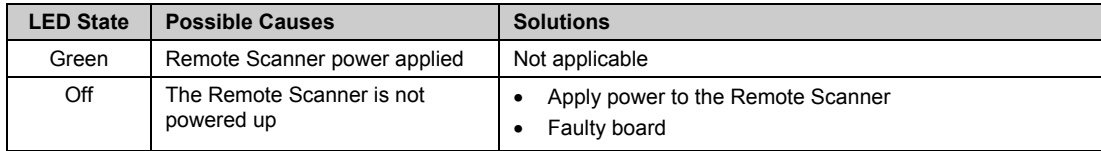

# **5.1.5 Ethernet Link LED**

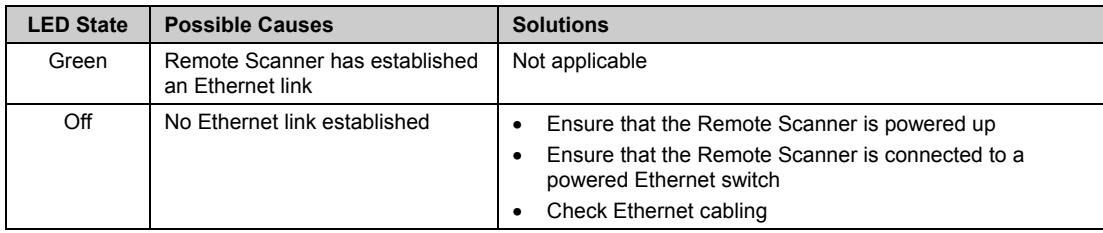

# **5.1.6 Ethernet 10/100 LED**

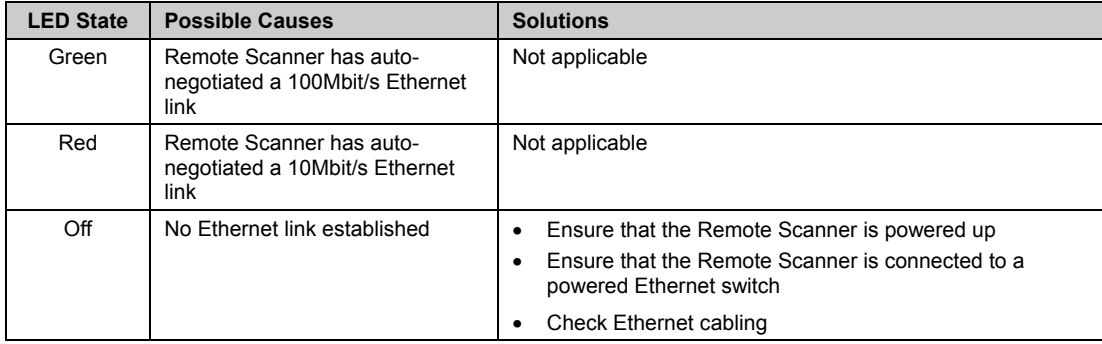

# **5.1.7 Ethernet Act LED**

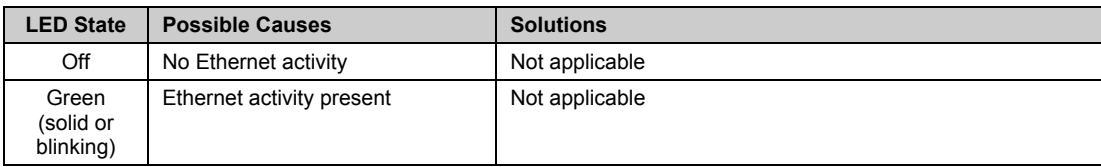

# **5.1.8 Remote Scanner Sys LED**

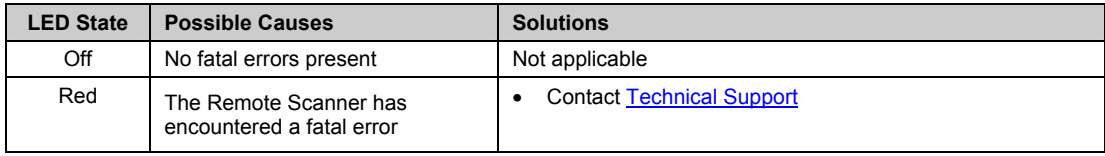

# **5.2 Debugging with Firmware**

Once firmware has been loaded, every SST DeviceNet firmware module has a common header. This can be retrieved via the Windows32 API call, "GetModuleHeader()". Below is an example of the AMH for the Remote Scanner firmware module. For more information, consult the Firmware Reference Guide.

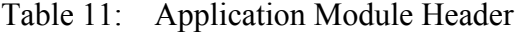

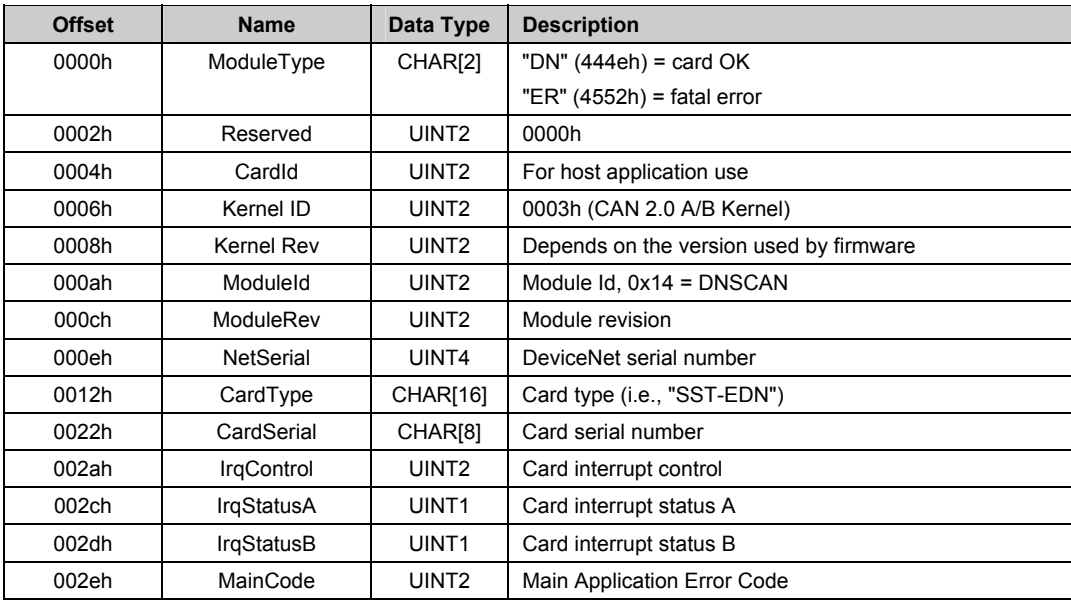

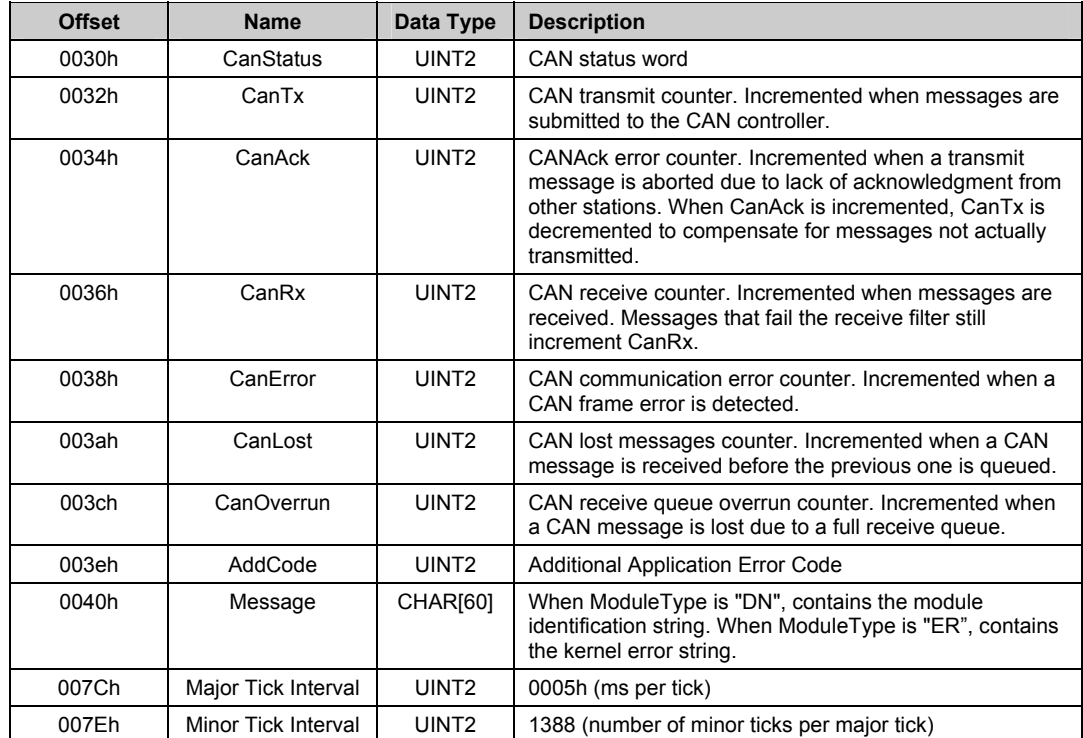

# **5.3 Debugging with the Diagnostic Tool**

For details on debugging software with the Diagnostic Tool, refer to Section 3.6 in the Remote DeviceNet Diagnostic User Guide (717-0034).

# **A**

# **Spacing Requirements**

# <span id="page-38-0"></span>**Appendix Sections:**

- Vertical Mounting
- Horizontal Mounting

# <span id="page-39-0"></span>**A.1 Vertical Mounting**

When mounted vertically (connectors facing down), Remote Scanners can have zero space between each other on the DIN rail.

Figure 7: Remote Scanners, Mounted Vertically

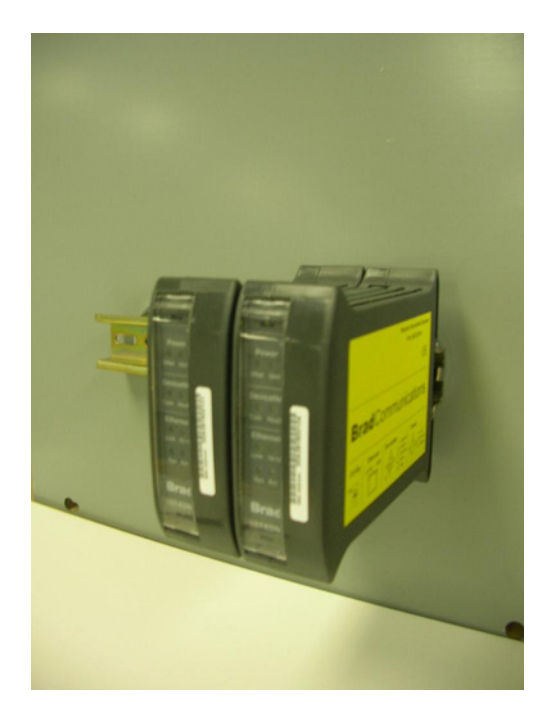

In this orientation, the Remote Scanners are rated to operate up to 50 degrees Celsius ambient in a restricted-air-flow environment. "Restricted air flow environment" is defined as an environment without forced air movement, such as a cabinet without fans.

# <span id="page-40-0"></span>**A.2 Horizontal Mounting**

When mounted horizontally (connectors facing to the left or right), Remote Scanners must have a minimum of 5 cm (2 in.) between each other or other components mounted on the same DIN rail.

Figure 8: Remote Scanners, Mounted Horizontally

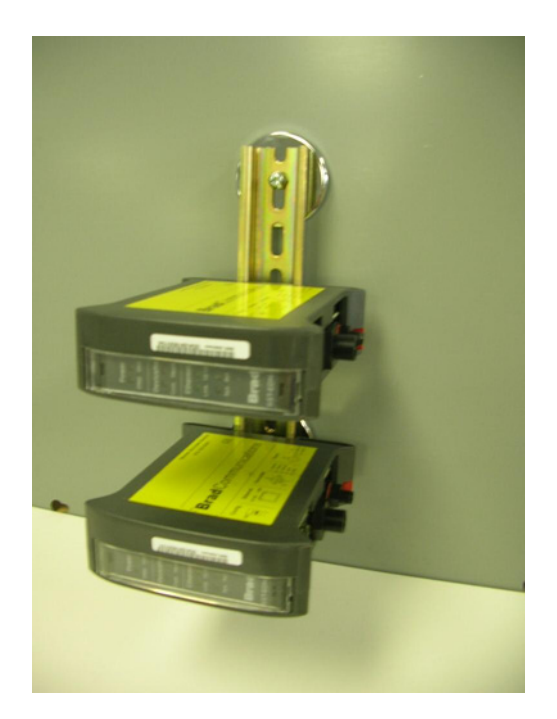

In this orientation, with a minimum of 5 cm (2 in.) spacing, the Remote Scanners are rated to operate up to 40 degrees Celsius ambient in a restricted-air-flow environment. "Restricted-air-flow environment" is defined as an environment without forced air movement, such as a cabinet without fans.

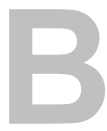

# **Technical Specifications**

# **Appendix Sections:**

• Technical Specifications

# <span id="page-43-0"></span>**B.1 Technical Specifications**

The following tables list the technical specifications for the Remote Scanner.

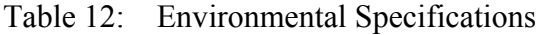

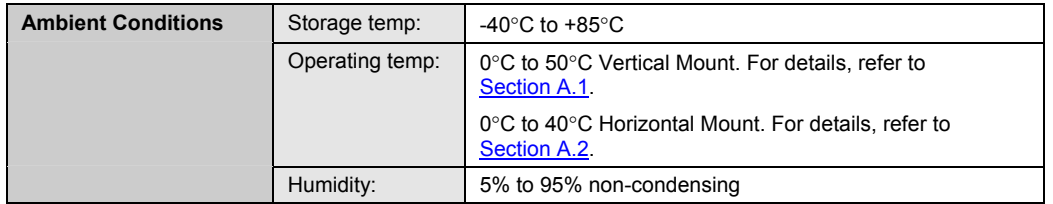

#### Table 13: Network Specifications - CAN

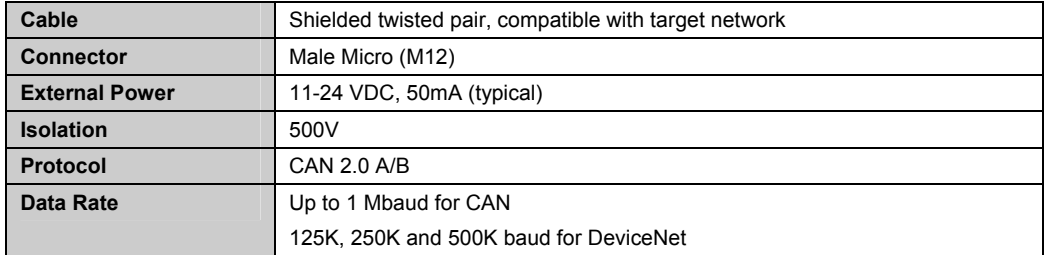

#### Table 14: Network Specifications - Ethernet

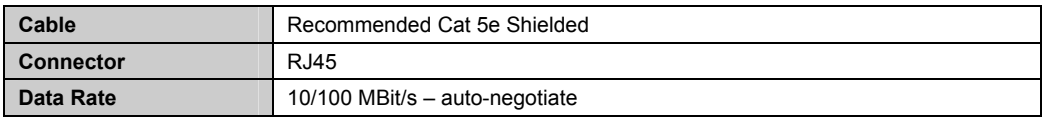

#### Table 15: Remote Scanner Power

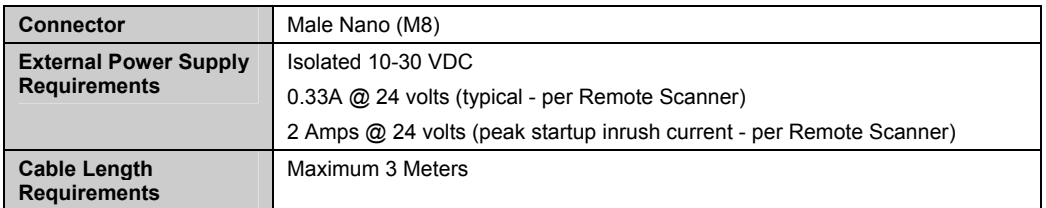

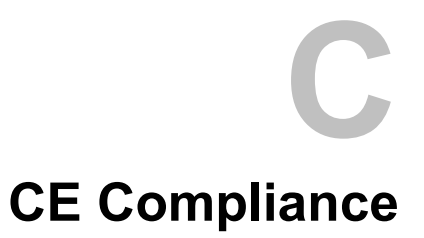

# **Appendix Sections:**

• CE Compliance Statement

# **C.1 CE Compliance Statement**

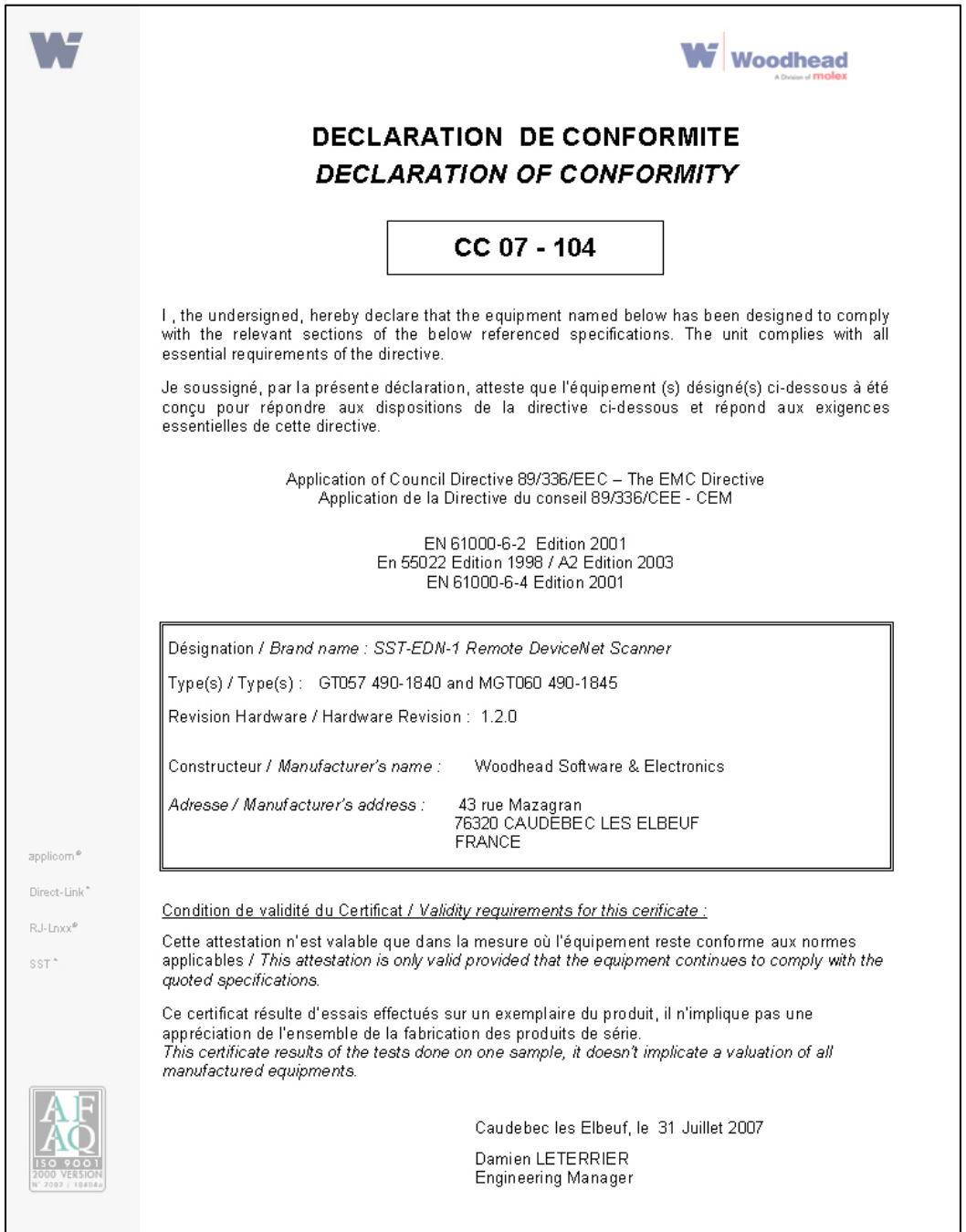

# **D**

# **Warranty and Support**

# **Appendix Sections:**

- Warranty
- Reference Documents
- Technical Support

# <span id="page-47-0"></span>**D.1 Warranty**

For warranty information, refer to: http://www.mysst.com/warranty.asp.

# **D.2 Reference Documents**

- **DeviceNet Specification**
	- CIP Networks Library, Volume I, "Common Industrial Protocol", Edition 2.2
	- CIP Networks Library, Volume III, "DeviceNet Adaptation of CIP", Edition 1.1

# **D.3 Technical Support**

Please ensure that you have the following information readily available before calling for technical support:

- Card model, type and serial number
- Computer's make, model, CPU speed and hardware configuration (other cards installed)
- Operating system type and version
- Details of the problem you are experiencing: firmware module type and version, target network, and circumstances that may have caused the problem

# **D.3.1 Getting Help**

Technical support is available during regular business hours by telephone, fax or email from any Woodhead Software & Electronics office, or from http://www.woodhead.com. Documentation and software updates are also available on the website.

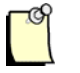

# **Note**

If you are using the Remote Scanner with a third-party application, refer to the documentation for that package for information on configuring the software for the card.

#### **North America**

Canada: Tel: 1-519-725-5136 Fax: 1-519-725-1515 Email: WoodheadSupportNA@molex.com

#### **Europe**

France: Tel: 33-(0)2-32-96-04-22 Fax: 33-(0)2-32-96-04-21 Email: WoodheadSupportEU@molex.com

Germany: Tel: 49-711-782-374-22 Fax: 49-711-782-374-11 Email: WoodheadSupportEU@molex.com

Italy: Tel: 39-010-595-4052 Fax: 39-010-595-6925 Email: WoodheadSupportEU@molex.com Other countries: Tel: 33-(0)2-32-96-04-23 Fax: 33-(0)2-32-96-04-21 Email: WoodheadSupportEU@molex.com

#### **Asia-Pacific**

Japan: Tel: 81-3-5791-4621 Fax: 81-3-5791-4688 Email: WoodheadSupportAP@molex.com

Singapore: Tel: 65-6261-6533 Fax: 65-6261-3588 Email: WoodheadSupportAP@molex.com

China: Tel: 86-21-5835-9885 Fax: 86-21-5835-9980 Email: WoodheadSupportAP@molex.com

For the most current contact details, please visit http://www.woodhead.com.

# **Index**

#### **A**

application module header, 36

#### **B**

baud rate for CAN network, 44 for Ethernet, 44 byte ordering, 13

### **C**

cable for CAN network, 44 for Ethernet, 44 cable length requirements, 44 CAN connector, 16 CAN network cable for, 44 connecting to, 27 data rate for, 44 grounding for, 27 power for, 27 protocol for, 44 Card Names configuring, 32 described, 32

cautions defined, ix electrostatic discharge, 12, 22 CE Compliance, 46 channel, defined, viii COMM LED described, 18 troubleshooting with, 34 conventions used in this guide special notation, ix special terms, viii style, vii

#### **D**

data rate, 44 debugging with firmware, 36 with the Diagnostic Tool, 37 DeviceNet network connecting to, 26 grounding for, 26 termination for, 26 DeviceNet Power LED described, 18 troubleshooting with, 35 Diagnostic Tool, debugging with, 37 drivers, installing, 30 DWORD, defined, viii

#### **E**

electrostatic discharge (ESD), 12, 22 emergency stop circuit, 12 Ethernet connecting, 25 data rate of, 44 Ethernet 10/100 LED described, 19 troubleshooting with, 35 Ethernet Act LED described, 20 troubleshooting with, 36 Ethernet Connector, 15 Ethernet Link LED described, 19 troubleshooting with, 35 external power for CAN network, 44 for Remote Scanner, 44

### **F**

features of Remote Scanner, 13 firmware module header, 36 firmware module, defined, viii firmware, debugging with, 36

### **G**

grounding for CAN network, 27 for DeviceNet network, 26 grounding wrist strap, 22

### **H**

hardware CAN connector, 16 diagram of, 15 LEDs, 17

HLTH LED described, 19 troubleshooting with, 34 horizontal mounting, 41 host, defined, viii humidity, 44

# **I**

installing software and drivers, 30 installing the Remote Scanner, 23 installing under Windows Vista, 30 isolation, CAN network, 44

### **L**

LEDs described, 17 troubleshooting with, 34

#### **M**

M12 CAN connector, 16 mounting horizontally, 41 mounting vertically, 40

# **N**

network CAN specifications for, 44 connecting to CAN, 27 connecting to DeviceNet, 26 Ethernet specifications for, 44 termination for, 26, 27 note, defined, ix

### **O**

operating temperature, 44

# **P**

power connecting, 25 external, 44 for CAN network, 27, 44 for DeviceNet network, 26 Power LED for DeviceNet, 18 for Remote Scanner, 18 troubleshooting with, 35 power, for Remote Scanner, 44 precautions electrostatic discharge, 12, 22 emergency stop circuit, 12 handling Remote Scanner, 12 installation, 33 protocol, for CAN network, 44 purpose of this guide, vi

### **R**

reference documents, 48 Remote Scanner byte ordering and, 13 capabilities of, 13 cautions for, 12, 22 CE compliance and, 46 configuring card names for, 32 connecting to a network, 25 debugging, 36 defined, viii hardware, 15 installing, 23 installing software and drivers on, 30 mounting, 40, 41 PC requirements for, 14 spacing requirements for, 40 system requirements for, 22 technical specifications for, 44 technical support for, 48 troubleshooting, 34 viewing status of, 17 warnings for, 12, 33 warranty for, 48 requirements, PC, 14 requirements, system, 22 RJ45 Ethernet Connector, 15

# **S**

Scanner. *See* Remote Scanner shield connector, 17 software, installing, 30 SST-EDN-1. *See* Remote Scanner status, of Remote Scanner, 17 storage temperature, of Remote Scanner, 44 support, 48 Sys LED described, 20 troubleshooting with, 36 system requirements, for Remote Scanner, 22

# **T**

technical specifications, 44 Technical Support, 48 temperature operating, 44 storage, 44 termination for CAN network, 27 for DeviceNet network, 26 troubleshooting, with LEDs, 34

### **U**

using this guide, vi

# **V**

vertical mounting, 40 Vista, installing under, 30

### **W**

warnings defined, ix emergency stop circuit, 12 installation, 33 Remote Scanner handling, 12 warranty, 48 Windows Vista, installing under, 30 WORD, defined, viii wrist strap, 22